- 1. Que pasa si pinchamos en el icono de Excel de arriba a la izda (en barra de herramientas de acceso rápido)…. La fallé
- 2. Si en celda A1 pone =D2, que pondrá si lo copio a D5? Dan 4 opciones y hay que contar mentalmente hacia la dcha y hacia abajo el mismo número de casillas (es referencia relativa). Gráficamente sería algo así:

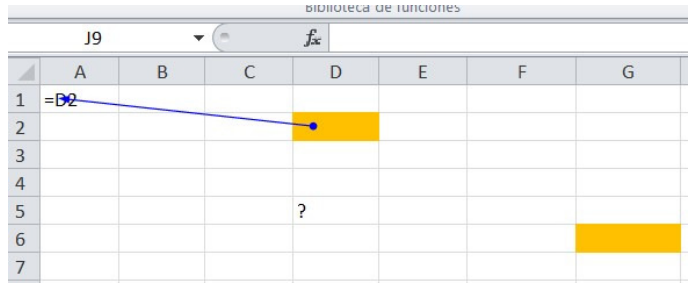

La respuesta sería G6

No me acuerdo bien de las casillas exactas que marcaban así que la respuesta NO tiene porque ser G6 en el examen (tendréis que contar)

- 3. SIMULACION. Guardar archivo como plantilla. ARCHIVO/GUARDAR COMO/ en extensión buscar el de plantilla
- 4. Extensión de Excel… .XLSX
- 5. En una celda puede haber diferentes formatos… SI
- 6. Tecla para gestionar fórmulas…. MAY + F3 (he dudado porque ponía gestionar no insertar pero era la correcta)
- 7. Definición de tabla dinámica
- 8. Tecla de macros… ALT + F8
- 9. Aplicar el formato "buena" a una selección… INICIO/ESTILOS/elegir del desplegable de formatos
- 10. SIMULACION Cambiar de nombre a un rango…
- 11. ¿Qué se puede insertar en una celda?... gráfico, imagen, fórmula, otra… la he fallado
- 12. SIMULACION ¿Dónde se pueden consultar las plantillas? ARCHIVO/NUEVO/
- 13. Unir CONTAR, CONTARA, CONTARSI con sus definiciones
- 14. SIMULACIÓN. Insertar captura de pantalla. INSERTAR/ILUSTRACIONES/CAPTURA
- 15. En imagen aparece un rango seleccionado y en el cuadro de nombres de al lado de la barra de fórmulas aparece un texto. ¿Qué significa? … que ese texto es el nombre que tiene asignado ese rango
- 16. SIMULACIÓN. Insertar un rango (del mismo documento) como hipervínculo… INSERTAR/HIPERVÍNCULO/ elegir lugar de este documento y en la zona de la derecha te sale el nombre del rango que tienes que insertar, lo seleccionas y aceptar
- 17. Sale esta imagen y marcado el icono de Comprobación de errores y pide que significa:

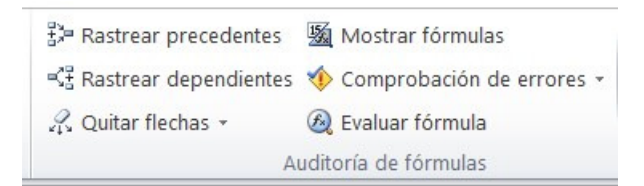

La respuesta es "comprobación de errores comunes"

18. Sale este icono…. Ordenar de menor a mayor

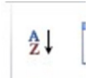

- 19. Que significa función AHORA()…. Inserta fecha y hora actuales con formato de fecha y hora
- 20. Cual es el número de la suma en subtotales… 9
- 21. ¿se puede guardar un gráfico como plantilla? … SI
- 22. ¿Hay que seleccionar un rango para hacer una tabla dinámica? NO
- 23. SIMULACIÓN. Quitar el comentario de una celda…. CUIDADO! Hay que seleccionar primero la celda del comentario y luego REVISAR/COMENTARIOS/ELIMINAR
- 24. No me acuerdo bien pero era algo como ¿Qué se puede inmovilizar?.... COLUMNAS, FILAS Y PANELES ( de la ficha VISTA/VENTANA /INMOVILIZAR)
- 25. Cual es el símbolo de CONCATENAR... &
- 26. SIMULACION. Ordenar de una tabla de aprobados y suspendidos primero los aprobados de mayor a menor y luego en otra lista los suspendidos de menor a mayor… FICHA DATOS/ORDENAR Y FILTRAR/ORDENAR… primero en "columna" elegir de lista de "Ordenar por" los aprobados y en "Ordenar según" elegir "de mayor a menor" y después "Agregar nivel" y elegir otra vez en "columna" Ordenar por "suspendidos" y en "Ordenar según" " de menor a mayor" y aceptar
- 27. Que significa un numero entre paréntesis? … Que es el negativo del número
- 28. Sale una tabla con datos y en barra de funciones pone Y(B2>100;C2>200) y pregunta que resultado devolverá?

Según los datos de la tabla que aparecía en mi caso era FALSO (ojo no confundir con ERROR que también era una de las opciones ) como es función Y se tienen que cumplir las DOS condiciones para que sea verdadero y si una no se cumple es FALSO

- 29. que usa el formato condicional para clasificar datos? O algo así… COLOR, DATOS,…
- 30. Definición de referencia circular
- 31. Definición de referencia relativa
- 32. ¿Se pueden proteger celdas?... SI pero antes hay que proteger la hoja
- 33. ¿Qué quiere decir A\$1? … se fija la fila 1
- 34. Quiero la celda B2 de la hoja 2…. Hoja2!B2

VARIAS DE COMANDOS Hipervínculo CTRL + ALT+ k Ocultar filas CTRL +9 Ocultar columnas CTRL +0 Mostrar filas CTRL + MAY+ ( Mostrar columnas CTRL + MAY+ ) Guardar como F12